# PT-6IF SYSTEM BOARD

( VER. 1.x )

# **OPERATION MANUAL**

# TABLE OF CONTENTS

| Cha | pter & Section             | Page |
|-----|----------------------------|------|
| 1.  | INTRODUCTION               | 1-1  |
|     | 1.1 SYSTEM OVERVIEW        | 1-1  |
|     | 1.2 FEATURES               | 1-1  |
| 2.  | SPECIFICATIONS             | 2-1  |
| 3.  | SYSTEM BOARD LAYOUT        | 3-1  |
|     | 3.1 PT-6IF VER. 1.x        | 3-1  |
| 4.  | HARDWARE SETUP             | 4-1  |
|     | 4.1 UNPACKING              | 4-1  |
|     | 4.2 HARDWARE CONFIGURATION | 4-1  |
|     | 4.2.1 DRAM INSTALLATION    | 4-1  |
|     | 4.2.2 CONNECTORS           | 4-3  |
|     | 4.2.3 JUMPERS              | 4-7  |
| 5.  | AWARD BIOS SETUP           | 5-1  |
|     | 5.1 GETTING STARDED        | 5-1  |
|     | 5.2 MAIN MENU              | 5-2  |
|     | 5.3 CONTROL KEYS           | 5-2  |
|     | 5.4 STANDARD CMOS SETUP    | 5-3  |
|     | 5.5 BIOS FEATURES SETUP    | 5-4  |
|     | 5.6 CHIPSET FEATURES SETUP | 5-5  |
|     | 5.7 POWER MANAGEMENT SETUP | 5-7  |
|     | 5.8 PNP/PCI CONFIGURATION  | 5-8  |
|     | 5.9 INTEGRATED PERIPHERALS | 5-10 |
|     | THE OTHER SETUPS           | 5-11 |

# PT-6IF SYSTEM BOARD

#### **TRADEMARKS**

All trademarks used in this manual are the property of their respective owners.

# NOTE

The "LOAD SETUP DEFAULTS" function loads the default settings directly from BIOS default table, these default settings are the best-case values that should optimize system performance and increase system stability. This function will be necessary when you accept this system board, or the system CMOS data is corrupted. By pressing "Enter" key, while "LOAD SETUP DEFAULTS" is highlighted, then presses "Y" and "Enter" key. the SETUP default values will be loaded. (Please refer to the Chapter 5 AWARD BIOS SETUP procedures in this maulal.)

#### **NOTICE**

Information presented in this manual has been carefully checked for reliability; however, no responsibility is assumed for inaccuracies. The information contained in this manual is subject to change without notice.

#### **WARRING!**

The "Static Electricity" will cause damage to the components on the system board, for this reason, please eliminate all static electricity on your body before you touch this system board.

# **INTRODUCTION**

# 1. INTRODUCTION

#### 1.1 SYSTEM OVERVIEW

The **PT-6IF** Pentium Pro PCI Local Bus system board is designed based on the Intel 82440FX PCIset system chipset and SMC (or UMC, LGS) I/O chipset, it built-in two channel PIO and Bus Master Enhanced PCI IDE ports, one Floppy Disk control port, two high speed Serial ports (UARTs) and one multimode Parallel port and also supports PS/2 mouse, IR and USB ports. It is designed to fit a high performance, Pentium Pro Processor 150 MHz up to 266 MHz based solution for high-end and true GREEN-PC computer systems.

The Pentium Pro Processor is a 64-bit processor with RISC technology, which offers several key features such as built-in 256KB/512KB L2 cache, 12-stage superpipeline architecture, out of order execution .... etc, in order to optimize its capabilities and performances, the Pentium Pro Processors require 32-bit Operating Systems (such Windows NT and OS/2) and applications.

This system board supports the Peripheral Component Interconnect (PCI) Local Bus standard (PCI Spec. Rev. 2.1 compliant). It not only breaks through the I/O bottlenecks of the traditional ISA main board, but also provides the performance needs for networking and multi-user environments.

#### 1.2 FEATURES

The PT-6IF system board contains the following features:

Supports wide range Pentium Pro family CPUs from 150 MHZ through 266 MHz, fully IBM PC/AT compatible system board with ISA Bus and PCI Local Bus.

Built-in 3 set voltage regulator circuits to support all low-voltage components include CPU, chipset ..., so that no VRM (Voltage Regulator Module) is needed.

DRAM Memory: Supports fast page mode (FPM), Extended Data Out (EDO) and Burst

Extended Data Out (BEDO) memory. Supports ECC/Parity functions.

Cache Memory : Supports Pentium Pro CPU's built-in 256KB/512KB L2 cache.

System BIOS : Supports Plug and Play System BIOS.

IDE ports : Supports two channel PIO and Bus Master Enhanced PCI IDE ports, up

to Mode 4 timing, and up to 22 MBytes/s transfer rates.

I/O ports : Supports two high speed serial ports (UARTs), One multimode parallel

port for standard (SPP), enhanced (EPP) and high speed (ECP) modes.

One Floppy Disk Control port. Supports PS/2 mouse connector.

IR Port : Supports IR (Infrared Rays) functions. Both HPSIR and ASKIR are

supported.

USB Ports : Supports two Universal Serial Bus (USB) ports.

# **SPECIFICATIONS**

# 2. SPECIFICATIONS

#### **CPU**

Intel Pentium Pro processors, from 150MHz through 266 MHz

#### CPH VCC

Three set voltage regulator circuits, support CPU operating voltage from +2.1V DC through +3.5V DC

#### **WORD SIZE**

Data Path: 8-bit, 16-bit, 32-bit, 64-bit

#### PC SYSTEM CHIPSET

Intel 82440FX PCIset (82441FX, 82442FX, 82371SB)

#### **SUPER I/O CHIPSET**

SMC FDC37C669 (or UMC UM8669F or LGS Prime 3C)

#### **BUS FREQUENCY**

60/66.6 MHz adjustable.

#### **MEMORY**

DRAM: Four banks, each bank could be single or double sided, 8MB up to 1024 MB.

Supports fast page mode (FPM), Extended Data Out (EDO) and Burst Extended Data Out (BEDO) memory. (Using 72-pin SIMM x 6 and 168-pin DIMM x 1).

CACHE: Supports Intel Pentium Pro CPU's built-in 256KB/512KB L2 cache.

#### **BIOS**

AWARD Plug & Play System BIOS. (128KBx8, Flash ROM)

#### **EXPANSION SLOTS**

PCI Slots : 32-bit x 4 (All Master/Slave, PCI Spec. Rev. 2.1 Compliant)

ISA Slots: 16-bit x 4 (One slot PCI/ISA shared)

#### **IDE PORTS**

Two channel PIO and Bus Master Enhanced PCI IDE ports, maximum could be connected up to 4 IDE Hard Disk and ATAPI CD-ROM device. BIOS supports IDE CD-ROM boot-up.

#### **SUPER I/O PORTS**

- 1. Two high speed NS16C550 compatible serial prots (UARTs).
- 2. One parallel port, supports SPP/EPP/ECP mode.
- 3. One Floppy Disk Control port.

# **SPECIFICATIONS**

#### **IR PORT**

One HPSIR and ASKIR compatible IR transmission connector (5-pin).

#### **MOUSE AND KEYBOARD**

One PS/2 mouse connector, One PS/2 keyboard connector (optional) and One AT keyboard connector.

#### **USB PORTS**

Two Universal Serial Bus (USB) ports.

#### **DIMENSION**

Width & Length : 220 mm x 290 mm.

Height : 3/4 inches with components mounted, but without expansion

boards and cables.

PCB Thickness : 4 layers, 0.05 inches normal.

Weight : 20 ounces.

#### **ENVIRONMENT**

Operating Temperature: 10 to 40 . (50 to 104)

Required Airflow : 50 linear feet per minute across CPU. Storage Temperature : -40 to 70 . (-40 to 158)

Humidity : 0 to 90% noncondensing.

Altitude : 0 to 10,000 feet.

# 3. SYSTEM BOARD LAYOUT

# 3.1 PT-6IF VER. 1.x

Explanation: All connectors, jumpers and components which marks by a black point on the corner means the pin-1 side of the connector, jumper and component.

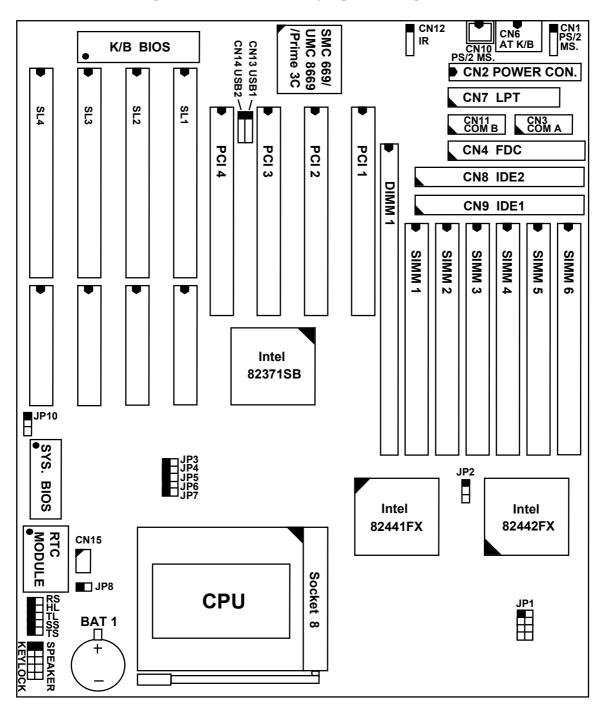

#### 4.1 UNPACKING

The system board package should contain the following parts:

The PT-6IF system board.

OPERATION MANUAL.

Cable set for IDE and I/O device.

# 4.2 HARDWARE CONFIGURATION

Before the system board is ready to operate, the hardware must be configured to allow for various functions within the system. To configure the PT-6IF system board is a simple task, only a few jumpers, connectors, cables and sockets needs to be selected and installed. (For the detailed locations of each component please refer to page 3-1 "system board layout" figure )

#### 4.2.1 DRAM INSTALLATION

The PT-6IF system board will support four banks main memory on board (bank0 : SIMM1, SIMM2. bank1 : SIMM3, SIMM4. bank2 : SIMM5, SIMM6. bank3 : DIMM1), each bank could be single-sided or double-sided, 8MB up to 1024 MB of local memory can be attained. It supports three types of DRAM memory either standard fast page mode (FPM), Extended Data Out (EDO) or Burst Extended Data Out (BEDO) memory. (Both Symmetrical and Asymmetrical DRAM addressing are supported.)

Bank can be populated in any order (bank 0 does not have to be populated before bank 1). Within any given bank, two SIMMs must be same size. Among the two banks, SIMMs' (DIMM's) densities could be mixed in any order. EDO, FPM and BEDO DRAMs could be mixed between Banks, a given SIMM (DIMM) must contain only one type of DRAM. When DRAM types are mixed, each SIMM (DIMM) runs optimized for that particular type of DRAM.

The speed of FPM DRAMs must be used 70ns or faster than 70ns, the speed of EDO DRAMs and BEDO DRAMs must be used 60ns or faster than 60ns.

There is no jumper needed for DRAM configuration, DRAMs' type and size will be detected by system BIOS automatically.

In DRAM memory subsystem, ECC and Parity can be checked on the DRAM interface (Functions selected by BIOS via CMOS setup, please refer to Chapter 5, the defult status is parity selected.) All SIMMs and DIMM must be populated with *parity bit* to implement ECC or Parity functions.

ECC is an optional data integrity feature provided by the system. This feature provides single-bit error correction, multiple-bit error detection, and detection of all errors confined to single nibble for DRAM memory subsystem.

The SIMMs' and DIMM's operating voltage are:

(1)SIMM1 - SIMM6 : +5V DC

(2) DIMM1 : +5V DC (*Don't install 3.3V DIMM module*)

The usable DRAM modules are : (Note: S = Single-sided, D = Double-sided)

(1) SIMMs : 1MBx32(36)-S (4MB) ,

2MBx32(36)-D (8MB) , 4MBx32(36)-S (16MB) , 8MBx32(36)-D (32MB) , 16MBx32(36)-S (64MB) , 32MBx32(36)-D (128MB) .

(2) DIMMs : 1MBx64(72)-S ( **8MB**) ,

2MBx64(72)-D ( 16MB) , 4MBx64(72)-S ( 32MB) , 8MBx64(72)-D ( 64MB) , 16MBx64(72)-S (128MB) , 32MBx64(72)-D (256MB) .

The following table is an example for DRAM memory installation, it contains several modules combination, but not all combination.

| Bank 0       | Bank 1       | Bank 2       | Bank 3 | Total   |
|--------------|--------------|--------------|--------|---------|
| SIMM1, SIMM2 | SIMM3, SIMM4 | SIMM5, SIMM6 | DIMM 1 | Size    |
| 4MB, 4MB     | 4MB, 4MB     | 4MB, 4MB     | 8MB    | 32 MB   |
| 8MB, 8MB     | 8MB, 8MB     | 8MB, 8MB     | 16MB   | 64 MB   |
| 16MB, 16MB   | 16MB, 16MB   | 16MB, 16MB   | 32MB   | 128 MB  |
| 32MB, 32MB   | 32MB, 32MB   | 32MB, 32MB   | 64MB   | 256 MB  |
| 64MB, 64MB   | 64MB, 64MB   | 64MB, 64MB   | 128MB  | 512 MB  |
| 128MB, 128MB | 128MB, 128MB | 128MB, 128MB | 256MB  | 1024 MB |

#### 4.2.2 CONNECTORS

A connector is two or more pins that are used make connections to the system standard accessories (such as power, mouse, printer,...etc.) The following is a list of connectors on board, as well as descriptions of each individual connector.

(A) BAT1 Battery Socket (Using 3 Vlots Lithium battery: CR2032)

<u>Pin # Assignment</u> Battery Positive

Ground

(B) CN1 PS/2 Mouse converted connector

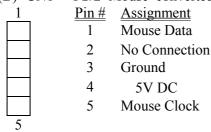

(C) CN2 Power connector

| <u>Pin #</u> | # Assignment | <u>Pin #</u> | <u>Assignment</u> | <u>Pin #</u>   | <u>Assignment</u> |
|--------------|--------------|--------------|-------------------|----------------|-------------------|
| 1            | Power Good   | 5            | Ground            | 9              | 5V DC             |
| 2            | 5V DC        | 6            | Ground            | 10             | 5V DC             |
| 3            | 12V DC       | 7            | Ground            | 11             | 5V DC             |
| 4            | 12V DC       | 8            | Ground            | 12             | 5V DC             |
| 2<br>3<br>4  | 12V DC       | 6<br>7<br>8  | Ground            | 10<br>11<br>12 | 5V D              |

(D) CN3 COM A (Serial Port 1) connector

COM1/2/3/4, selected by BIOS setup, using IRQ4 or 3

| 1 | 2  | <u> Pin #</u> | <u>Assig</u> | <u>nment</u>          | <u> Pin #</u> | <u>Assig</u> | <u>nment</u>          |
|---|----|---------------|--------------|-----------------------|---------------|--------------|-----------------------|
|   |    | 1             | DCD          | (Data Carrier Detect) | 2             | RD           | (Received Data)       |
|   |    | 3             | TD           | (Transmit Data)       | 4             | DTR          | (Data Terminal Ready) |
|   |    | 5             | Grour        | nd                    | 6             | DSR          | (Data Set Ready)      |
|   |    | 7             | RTS          | (Request To Send)     | 8             | CTS          | (Clear To Send)       |
|   |    | 9             | RI           | (Ring Indicator)      | 10            | NC           | (No Connection)       |
| 9 | 10 |               |              |                       |               |              |                       |

- (E) CN4 Floppy Disk Control Port connector (Using IRQ6, DMA channel 2)
- (F) CN5 PS/2 Keyboard connector (optional)

| <u>Pin #</u> | <u>Assignment</u> | <u>Pin #</u> | <u>Assignment</u> | <u>Pin #</u> | <u>Assignment</u> |
|--------------|-------------------|--------------|-------------------|--------------|-------------------|
| 1            | Keyboard Data     | 3            | Ground            | 5            | Keyboard Clock    |
| 2            | No Connection     | 4            | 5V DC             | 6            | No Connection     |

(G) CN6 AT Keyboard connector

| <u>Pin #</u> | <u>Assignment</u> | <u>Pin #</u> | <u>Assignment</u> | <u>Pin #</u> | <u>Assignment</u> |
|--------------|-------------------|--------------|-------------------|--------------|-------------------|
| 1            | Keyboard Clock    | 3            | No Connection     | 5            | 5V DC             |
| 2            | Keyboard Data     | 4            | Ground            |              |                   |

(H) CN7 Parallel Port connector

(Supports Normal/EPP/ECP mode, selected by BIOS setup, using IRQ7 or IRQ5, ECP using DMA channel 3 or 1)

|    |    | LCI u.       | oning Divir i chamiller. | J 01 1 j     |                      |
|----|----|--------------|--------------------------|--------------|----------------------|
| _1 | 14 | <u>Pin #</u> | <u>Assignment</u>        | <u>Pin #</u> | <u>Assignment</u>    |
|    |    | 1            | STROBE                   | 14           | AUTO FEED            |
|    |    | 2            | Data Bit 0               | 15           | ERROR                |
|    |    | 3            | Data Bit 1               | 16           | INIT                 |
|    |    | 4            | Data Bit 2               | 17           | SLCT IN              |
|    |    | 5            | Data Bit 3               | 18           | Ground               |
|    |    | 6            | Data Bit 4               | 19           | Ground               |
|    |    | 7            | Data Bit 5               | 20           | Ground               |
|    |    | 8            | Data Bit 6               | 21           | Ground               |
|    |    | 9            | Data Bit 7               | 22           | Ground               |
|    |    | 10           | ACK                      | 23           | Ground               |
|    |    | 11           | BUSY                     | 24           | Ground               |
|    |    | 12           | PE                       | 25           | Ground               |
|    |    | 13           | SLCT                     | 26           | N.C. (No Connection) |
| 13 | 26 |              |                          |              |                      |

- (I) CN8 IDE 2 connector (Secondary IDE Port, I/O address is 170H, using MIRQ0)
- (J) CN9 IDE 1 connector (Primary IDE Port, I/O address is 1F0H, using IRQ14)
- (K) CN10 PS/2 Mouse connector (optional)

| <u>Pin #</u> | <u>Assignment</u> | <u>Pin #</u> | <u>Assignment</u> | <u>Pin #</u> | <u>Assignment</u> |
|--------------|-------------------|--------------|-------------------|--------------|-------------------|
| 1            | Mouse Data        | 3            | Ground            | 5            | Mouse Clock       |
| 2            | No Connection     | 4            | 5V DC             | 6            | No Connection     |

(L) CN11 COM B (Serial Port 2) connector

COM1/2/3/4, selected by BIOS setup, using IRQ3 or 4

| 1 | 2  |   | <u>Pin #</u> | <u>Assignment</u>           | <u>Pin #</u> | <u>Assignment</u>           |
|---|----|---|--------------|-----------------------------|--------------|-----------------------------|
|   |    |   | 1            | DCD (Data Carrier Detect)   | 2            | RD (Received Data) or IR-RX |
|   |    |   | 3            | TD (Transmit Data) or IR-TX | ζ 4          | DTR (Data Terminal Ready)   |
|   |    |   | 5            | Ground                      | 6            | DSR (Data Set Ready)        |
|   |    |   | 7            | RTS (Request To Send)       | 8            | CTS (Clear To Send)         |
|   |    |   | 9            | RI (Ring Indicator)         | 10           | NC (No Connection)          |
| 9 | 1( | ) |              |                             |              |                             |

(M) CN12 IR (Infrared Rays) connector

| 1 | <u>Pin #</u> | <u>Assignment</u>   |
|---|--------------|---------------------|
|   | 1            | 5V DC               |
|   | 2            | No Connection       |
|   | 3            | IR Receive (IR-RX2) |
|   |              | a 1                 |

4 Ground5 IR Transmit (IR-TX2)

5

(N) CN13 USB 1 (Universal Serial Bus port1) connector

| 1_ | <u>Pin #</u> | <u>Assignment</u> |
|----|--------------|-------------------|
|    | 1            | 5V DC             |
|    | 2            | DATA              |
|    | 3            | DATA              |
|    | 4            | Ground            |
| 4  |              |                   |

(O) CN14 USB 2 (Universal Serial Bus port2) connector

| ( - ) - ' |              | (          |
|-----------|--------------|------------|
| 1         | <u>Pin #</u> | Assignment |
|           | 1            | 5V DC      |
|           | 2            | DATA       |
|           | 3            | DATA       |
|           | 4            | Ground     |
| 4         |              |            |

(P) CN15 Cooling Fan Power connector

| 1 | 2 | <u>Pin #</u> | <u>Assignment</u>     | <u>Pin #</u> | <u>Assignment</u>     |
|---|---|--------------|-----------------------|--------------|-----------------------|
|   |   | 1            | 12V DC                | 2            | K/B controller Pin-29 |
|   |   | 3            | Ground                | 4            | Ground                |
|   |   | 5            | K/B controller Pin-29 | 6            | 12V DC                |
| 5 | 6 |              |                       |              |                       |

(Q) RS Reset Button connector

| <u>Pin #</u> | <u>Assignment</u> | <u>Pin1&amp;2</u> | <b>Function</b> |
|--------------|-------------------|-------------------|-----------------|
| 1            | Ground            | Open              | No action       |
| 2            | Reset Control     | Short             | System Reset    |

(R) HL IDE HDD LED connector

| LDL 1.        | DD LLD connecto   |
|---------------|-------------------|
| <u> Pin #</u> | <u>Assignment</u> |
| 1             | Pullup ( 5V DC)   |
| 2             | Signal Pin        |

- (S) TL Turbo LED connector Pin # Assignment
  - 1 Pullup ( 5V DC)
  - 2 Signal Pin
- (T) SS External SMI button connector

| <u> Pin #</u> | <u>Assignment</u> | <u>Pin1&amp;2</u> | <u>Function</u>          |
|---------------|-------------------|-------------------|--------------------------|
| 1             | SMI Control       | Open              | For normal operation     |
| 2             | Ground            | Short             | To get into Suspend mode |

(U) TS Turbo Switch connector (This function is reserved)

| <u>Pin #</u> | <u>Assignment</u> | <u>Pin1&amp;2</u> | <b>Function</b> |
|--------------|-------------------|-------------------|-----------------|
| 1            | Turbo Control     | Open              | Turbo           |
| 2            | Ground            | Short             | Normal          |

(V) SPEAKER Speaker connector

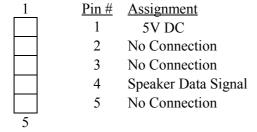

(W) KEY LOCK Front Panal Power LED & Key-Lock connector

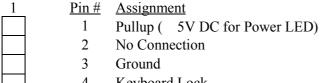

4 Keyboard Lock
5 Ground

# **Explanation:** (For next section: JUMPERS)

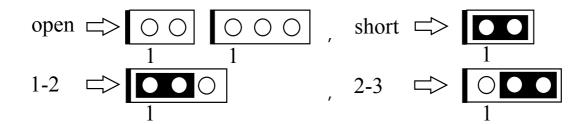

#### 4.2.3 JUMPERS

A jumper is two, three or more pins which may or may not be covered by a plastic connector plug (minijumper). A jumper is used to select different system options. *Please make sure all jumpers at correct position before this system board used.* 

(A) JP1 CPU operating voltage selection
Different Pentium Pro processors may require different operating voltages (VccP).
Current processors (marked "Pentium Pro") support VID and will automatically adjust the output of voltage regulator so that no jumper setting are needed (leave these jumpers open in this case). Some older processors without VID support require manual voltage ID setting. The following table is used for those older processors only.

|         | JP1   |       |       |       |  |  |  |
|---------|-------|-------|-------|-------|--|--|--|
| Voltage | 1-2   | 3-4   | 5-6   | 7-8   |  |  |  |
|         | VID0  | VID1  | VID2  | VID3  |  |  |  |
| +2.1V   | short | open  | open  | open  |  |  |  |
| +2.2V   | open  | short | open  | open  |  |  |  |
| +2.3V   | short | short | open  | open  |  |  |  |
| +2.4V   | open  | open  | short | open  |  |  |  |
| +2.5V   | short | open  | short | open  |  |  |  |
| +2.6V   | open  | short | short | open  |  |  |  |
| +2.7V   | short | short | short | open  |  |  |  |
| +2.8V   | open  | open  | open  | short |  |  |  |

|            | J                                                       | P1                                                                                  |                                                                                                    |  |
|------------|---------------------------------------------------------|-------------------------------------------------------------------------------------|----------------------------------------------------------------------------------------------------|--|
| 1-2        | 3-4                                                     | 5-6                                                                                 | 7-8                                                                                                    |  |
| VID0       | VID1                                                    | VID2                                                                                | VID3                                                                                                    |  |
| short      | open                                                    | open                                                                                | short                                                                                                    |  |
| open short |                                                         | open                                                                                | short                                                                                                    |  |
| short      | short                                                   | open                                                                                | short                                                                                                    |  |
| open       | open                                                    | short                                                                               | short                                                                                                    |  |
| short      | open                                                    | short                                                                               | short                                                                                                    |  |
| open       | short                                                   | short                                                                               | short                                                                                                    |  |
| short      | short                                                   | short                                                                               | short                                                                                                    |  |
|            | VID0<br>short<br>open<br>short<br>open<br>short<br>open | 1-2 3-4 VID0 VID1 short open open short short short open open short open open short | VID0 VID1 VID2  short open open open short open short short open open open short short open short open short open short short |  |

Note: The detailed CPU-VccP requirement, please inquire of your CPU supplier.

- (B) JP2-JP7 CPU External (BUS) Frequency and CPU to BUS Frequency Ratio selection
  - (1). CPU External (BUS) Frequency selection

| Freque                | ency (unit | : MHz) |     |       |            | Remark                 |
|-----------------------|------------|--------|-----|-------|------------|------------------------|
| System PCI Bus AT Bus |            | JP2    | JP6 | JP7   | (CPU Type) |                        |
| 60                    | 30         | 7.5    | 1-2 | open  | short      | For 150, 180, 210, 240 |
| 66.6                  | 33.3       | 8.33   | 2-3 | short | open       | For 166, 200, 233, 266 |

(2). CPU to BUS Frequency Ratio selection

| Ratio | JP3   | JP4   | JP5   | Remark (CPU Type) |
|-------|-------|-------|-------|-------------------|
| 2 x   | short | short | short |                   |
| 2.5 x | open  | short | short | For 150, 166      |
| 3 x   | short | open  | short | For 180, 200      |
| 3.5 x | open  | open  | short | For 210, 233      |
| 4 x   | short | short | open  | For 240, 266      |
| 5 x   | short | open  | open  |                   |

## (3). Currently common CPUs Frequency and Ratio quick setting

| CPU     |     |       |       |       |       |       |        |
|---------|-----|-------|-------|-------|-------|-------|--------|
| (MHz)   | JP2 | JP3   | JP4   | JP5   | JP6   | JP7   | Remark |
| 150 MHz | 1-2 | open  | short | short | open  | short |        |
| 166 MHz | 2-3 | open  | short | short | short | open  |        |
| 180 MHz | 1-2 | short | open  | short | open  | short |        |
| 200 MHz | 2-3 | short | open  | short | short | open  |        |
| 210 MHz | 1-2 | open  | open  | short | open  | short |        |
| 233 MHz | 2-3 | open  | open  | short | short | open  |        |
| 240 MHz | 1-2 | short | short | open  | open  | short |        |
| 266 MHz | 2-3 | short | short | open  | short | open  |        |

# (C) JP8 Clear CMOS button

Pin # Function

open Normal operation

short Clear CMOS (Note: Don't forget to open this jumper after 2-3 seconds)

Note: Depends on different brand-name of RTC IC (U33 or U32), there are two times to clear CMOS, the following is a list for reference:

(1) while power-on: BENCHMARQ / bq3287AMT, SGS / M48T86,

(2) while power-off: VIA / VT82885N, ODIN / OEC12C885 / OEC12C887A, DALLAS / DS12887A.

(D) JP9 ECC Function Mode Selection

Pin # Function

open ECC use NMI (factory default setting)

short ECC use SMI

(E) JP10 ROM BIOS Selection

Pin # Function

1-2 For +5V FLASH ROM, EPROM

2-3 For +12V FLASH ROM

# 5. AWARD BIOS SETUP

#### **5.1 GETTING STARTED**

When the system is first powered on or reset, the BIOS will enter the Power-On Self Test routines (POST: Display a copyright message on the screen followed by a diagnostics and initialization procedure.) (If an EGA or VGA card is installed, the copyright message of the video card maybe displayed on the screen first.) The BIOS will indicate any error or malfunction by a series of beeps or display the error message on screen.

Normally, the simulate figure 5-1 will display on the screen when the system is powered on.

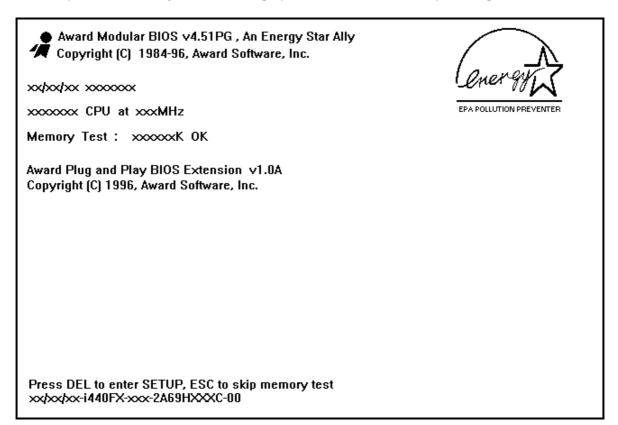

Fig. 5-1 Initial Power-On screen.

During the POST routines are progress, the following message appears:

" Press **DEL** to enter SETUP "

To execute the Award BIOS Setup program, press **DEL** key. The simulate screen in figure 5-2 MAIN MENU will be displayed at this time.

# 5.2 MAIN MENU

# ROM PCI/ISA BIOS (2A69HXXX) CMOS SETUP UTILITY AWARD SOFTWARE, INC.

| STANDARD CMOS SETUP        | SUPERVISOR PASSWORD     |  |  |  |
|----------------------------|-------------------------|--|--|--|
| BIOS FEATURES SETUP        | USER PASSWORD           |  |  |  |
| CHIPSET FEATURES SETUP     | IDE HDD AUTO DETECTION  |  |  |  |
| POWER MANAGEMENT SETUP     | HDD LOW LEVEL FORMAT    |  |  |  |
| PNP/PCI CONFIGURATION      | SAVE & EXIT SETUP       |  |  |  |
| INTEGRATED PERIPHERALS     | EXIT WITHOUT SAVING     |  |  |  |
| LOAD SETUP DEFAULTS        |                         |  |  |  |
| ESC: Quit                  | : Select Item           |  |  |  |
| F10 : Save & Exit Setup    | (Shift)F2: Change Color |  |  |  |
| Time, Date, Hard Disk Type |                         |  |  |  |

Fig. 5-2 CMOS SETUP MAIN MENU screen.

#### 5.3 CONTROL KEYS

Listed below is an explanation of the keys displayed at the bottom of the screens accessed through the BIOS SETUP program :

**Arrow Keys**: Use the arrow keys to move the cursor to the desired item.

**Enter** : To Select the desired item.

F1 : Display the help screen for the selected feature. (Shift)F2 : To change the screen color, total 16 colors.

**ESC** : Exit to the previous screen.

PgUp(-)/PgDn(+): To modify the default value of the options for the highlighted feature.

F5 : Retrieves the previous CMOS values from CMOS, only for the current option

page setup menu.

**F6** : Loads the BIOS default values from BIOS default table, only for the current

option page setup menu.

F7 : Loads the SETUP default values from BIOS default table, only for the current

option page setup menu.

F10 : Save all changes made to CMOS RAM, only for the MAIN MENU.

The following pages will show the simulate screens of CMOS SETUP, each figure contains the setup items and the default settings of them. Below each figure may or may not contain a lists of function description for commonly used settings. For the other settings' function description if you still needed, please feel free to contact with your supplier.

#### 5.4 STANDARD CMOS SETUP

ROM PCI/ISA BIOS (2A69HXXX) STANDARD CMOS SETUP AWARD SOFTWARE, INC.

| Date (mm : dd : yy) Time (hh : mm : ss)                             |          |                                                                                                    |      |      |                   |                  |                                            |            |
|---------------------------------------------------------------------|----------|----------------------------------------------------------------------------------------------------|------|------|-------------------|------------------|--------------------------------------------|------------|
| HARD DISKS                                                          | TYPE     | SIZE                                                                                                    | CYLS | HEAD | PRECOMP           | LANDZ            | SECTOR                                     | MODE       |
| Primary Master                                                      | Auto     | 0                                                                                                    | 0    | 0    | 0                 | 0                | 0                                          | Auto       |
| Primary Slave                                                       | Auto     | 0                                                                                                    | 0    | 0    | 0                 | 0                | 0                                          | Auto       |
| Secondary Master                                                    | Auto     | 0                                                                                                    | 0    | 0    | 0                 | 0                | 0                                          | Auto       |
| Secondary Slave                                                     | Auto     | 0                                                                                                    | 0    | 0    | 0                 | 0                | 0                                          | Auto       |
| Drive A: 1.44M,<br>Drive B: None<br>Video: EGA/V<br>Halt On: All En | 'GA      |                                                                                                    |      |      | Extended<br>Other | Memory<br>Memory | 7: 640<br>7: xxxxx<br>7: xxxxx<br>7: xxxxx | κ Κ<br>κ Κ |
| ESC : Quit<br>F1 : Help                                             | (Shift)F | : Selection : Selection : Sele |      | •    | PU/PI             | D/+/- : Mo       | odify                                      |            |

Fig. 5-3 STANDARD CMOS SETUP screen.

#### **MODE:**

For IDE hard disks, this BIOS provides three modes to support both normal size IDE hard disks and also disks size larger the 528MB:

NORMAL: For IDE hard disks size smaller then 528MB.

LBA : For IDE hard disks size larger then 528MB and up to 8.4GB (Giga Bytes) that use

Logic Block Addressing (LBA) mode.

Large : For IDE hard disks size larger then 528MB that do not use LBA mode. Large mode

is a new specifition which may not be fully supported by all operation systems.

Now it can only be used with the MS-DOS and is very uncommon.

Auto : Auto is a new technology, you can select "Auto" under TYPE and Mode fields. This

will enable automatic detection of your IDE driver during bootup.

(Note: Some OSes (like SCO-UNIX) must use "NORMAL" for installation.)

#### 5.5 BIOS FEATURES SETUP

ROM PCI/ISA BIOS (2A69HXXX) BIOS FEATURES SETUP AWARD SOFTWARE, INC.

| Virus Warning               | : Disabled | Video BIOS Shadow : Ena           | bled   |
|-----------------------------|------------|-----------------------------------|--------|
| CPU Internal Cache          | : Enabled  | C8000-CBFFF Shadow : Dis          | abled  |
| External Cache              | : Enabled  | CC000-CFFFF Shadow : Dis          | abled  |
| Quick Power On Self Test    | : Enabled  | D0000-D3FFF Shadow : Dis          | abled  |
| Boot Sequence               | : A,C,SCSI | D4000-D7FFF Shadow : Dis          | abled  |
| Swap Floppy Drive           | : Disabled | D8000-DBFFF Shadow : Dis          | abled  |
| Boot Up Floppy Seek         | : Enabled  | DC000-DFFFF Shadow : Dis          | abled  |
| Boot Up NumLock Status      | : On       |                                   |        |
| Boot Up System Speed        | : High     |                                   |        |
| Gate A20 Option             | : Fast     |                                   |        |
| Typematic Rate Setting      | : Disabled |                                   |        |
| Typematic Rate (Chars/Sec)  | : 6        |                                   |        |
| Typematic Delay (Msec)      | : 250      |                                   |        |
| Security Option             | : Setup    |                                   |        |
| PCI/VGA Palette Snoop       | : Disabled | ESC : Quit : Selec                | t Item |
| OS Select For DRAM > 64MB   | : Non-OS2  | F1 : Help PU/PD/+/- : Mod         | ify    |
|                             |            | F5 : Old Values (Shift)F2 : Color |        |
| PS/2 mouse function control | : Enable   | F6: Load BIOS Default             |        |
|                             |            | F7 : Load Setup Default           |        |

Fig. 5-4 BIOS FEATURES SETUP screen.

#### Virus Warning:

This feature flashes some messages on the screen. During and after the system boots up, any attempt to write to the boot sector or partition table of the hard disk drive will halt the system and an error message will appear, in the mean time, you can run anti-virus program to locate the problem. Default values is "Disabled"

Enabled: Activate automatically when the system boots up causing a warning message to appear when anything attempts to access the boot sector or hard disk partition table.

Disabled: No warning message to appear when anything attempts to access the boot sector or hard disk partition table.

#### CPU Internal Cache / External Cache:

These fields allow you to choose from the default of Enable or choose Disable to turn on or off the CPU's Level 1 and Level 2 built-in cache.

#### **Boot Sequence:**

This field determines where the system looks first for operating system. Options are "A,C,SCSI", "C,A,SCSI", "C,CDROM,A", "CDROM,C,A", "D,A,SCSI", "E,A,SCSI", "F,A,SCSI", "SCSI,A,C", "SCSI,C,A", and "C only". These wide range settings allow you boot-up from either a floppy disk, an IDE hard disk ,a SCSI hard disk or a CD-ROM device.

#### PCI/VGA Palette Snoop:

Some display cards that are non-standard VGA such as graphics accelerators or MPEG Video Cards may not show color properly. The setting Enabled should correct this problem. Otherwise leave this on the setup default setting of Disabled.

# OS Select For DRAM > 64MB:

When using OS/2 operating systems with installed DRAM of greater then 64MB, you must to set this setting to OS2 otherwise leave this on the setup default of Non-OS2.

#### PS/2 mouse function control:

On this system board built-in a PS/2 mouse port, but if you still won't use PS/2 mouse, this field allows you to Disable PS/2 mouse function and release IRQ12 for the other devices, otherwise leave this field on the setup default of Enabled to enable PS/2 mouse function.

# 5.6 CHIPSET FEATURES SETUP

ROM PCI/ISA BIOS (2A69HXXX) CHIPSET FEATURES SETUP AWARD SOFTWARE, INC.

| Auto Configuration       | : Enabled  | 8 Bit I/O Recovery Time<br>16 Bit I/O Recovery Time | : 1<br>: 1    |
|--------------------------|------------|-----------------------------------------------------|---------------|
| DRAM Speed Selection     | : 60 ns    | 16 Bit I/O Recovery Time<br>Memory Hole at 15M-16M  | : Disabled    |
| DRAM RAS# Precharge Time |            | DRAM Fast Leadoff                                   |               |
| MA Additional Wait State | : Disabled | Passive Release                                     |               |
| RAS# To CAS# Delay       | : Enabled  | Delayed Transaction                                 | : Disabled    |
| DRAM Read Burst (B/E/F)  | : x3/4/4   |                                                     |               |
| DRAM Write Burst (B/E/F) | : x3/3/4   |                                                     |               |
| ISA Bus Clock            | : PCICLK/3 |                                                     |               |
| DRAM Refresh Queue       |            |                                                     |               |
| DRAM RAS Only Refresh    | : Enabled  |                                                     |               |
| DRAM ECC/PARITY Select   | : Disabled |                                                     |               |
| Fast Dram Refresh        | : Disabled |                                                     |               |
| Read-Around-Write        | : Enabled  |                                                     |               |
| PCI Burst Write Combine  | : Enabled  |                                                     |               |
| PCI-To-DRAM Pipeline     | : Enabled  | ESC : Quit                                          | : Select Item |
| CPU-To-PCI Write Post    |            | F1 : Help PU/PD/+                                   | -/- : Modify  |
| CPU-To-PCI IDE Posting   | : Enabled  | F5 : Old Values (Shift)F                            | 2 : Color     |
| System BIOS Cacheable    | : Disabled | F6: Load BIOS Default                               |               |
| Video RAM Cacheable      | : Disabled | F7: Load Setup Default                              |               |

Fig. 5-5 CHIPSET FEATURES SETUP screen.

WARNING: The CHIPSET FEATURES SETUP in this screen are provided so that technical professionals can modify the Chipset to suit their requirement. If you are not a technical engineer, do not use this program!

# AWARD BIOS SETUP

#### **Auto Configuration:**

When "Enabled", this parameter automatically enters and locks some of the optimum values for the chipset and CPU. Otherwise, this parameter allows the values of these fields could be changed.

#### **DRAM Speed Selection:**

When "Auto Configuration" is "Enabled", this field provides two suit of the optimal values for the chipset and CPU, depends on the DRAMs' speed, you can select "70 ns" or "60 ns". "70ns" maybe caused your system more stable, but also decrease the system's performance.

#### **DRAM ECC/PARITY Select:**

This system board provides a DRAM ECC (Error Checking and Correcting) or Parity function for DRAM subsystem. If all your DRAM modules (includes SIMMs and DIMM) have parity bit, you can set this field to ECC or PARITY to monitoring the DRAMs access status, but if your DRAM modules don't all have parity bit, leave this field on default setting of Disabled to avoid any error movement occurs.

#### **Read-Around-Write:**

The default setting of Enabled will increase the execution efficiency of the processor. It allows the processor to execute read commands out of order if there is no dependence between these read and other write commands.

#### **PCI Burst Write Combine:**

The default setting of Enabled will increase the efficiency of the PCI bus by combining several CPU to PCI write cycles into one. VGA performance is increased by this action.

#### **PCI-To-DRAM** Pipeline:

The default setting of Enabled will increase the bandwidth of the path between the PCI and the DRAM to enhance the PCI bus efficiency and DRAM accessing.

# **CPU-To-PCI** Write Post:

The default setting of Enabled will increase the efficiency of the PCI bus and speed up the execution in the processor.

#### **CPU-To-PCI IDE Posting:**

Leave on default setting of Enabled so that the CPU to PCI IDE posting cycles are treated as normal I/O write transactions.

#### Video RAM Cacheable:

Video RAM caching is a new cache technology for vedio memory of Pentium Pro Processor. It can greatly improve the display speed by caching the display data. You must leave this field on default setting of Disabled if your display card cannot support this feature or else your system may not boot.

#### Memory Hole at 15M-16M:

Enabling this feature reserves 15MB to 16MB memory address space to ISA expansion cards that specifically require this setting. This makes the memory from 15MB and up unavailable to the system. Expansion cards can only access memory up to 16MB. The default setting is Disabled.

# 5.7 POWER MANAGEMENT SETUP

ROM PCI/ISA BIOS (2A69HXXX) POWER MANAGEMENT SETUP AWARD SOFTWARE, INC.

| Power Management      | : User Define     | ** Power Down & Resume Events **  |
|-----------------------|-------------------|-----------------------------------|
| PM Control by APM     | : Yes             | IRQ 3 (COM 2) : ON                |
| Video Off Method      | : Blank Screen    | IRQ 4 (COM 1) : ON                |
| MODEM Use IRQ         | : 3               | IRQ 5 (LPT 2) : ON                |
|                       |                   | IRQ 6 (Floppy Disk) : OFF         |
| Doze Mode             |                   | IRQ 7 (LPT 1) : ON                |
| Standby Mode          |                   | IRQ 8 (RTC Alarm) : OFF           |
| Suspend Mode          | : Disable         | IRQ 9 (IRQ2 Redir) : ON           |
| HDD Power Down        | : Disable         | IRQ 10 (Reserved) : ON            |
|                       |                   | IRQ 11 (Reserved) : ON            |
| ** Wake Up Events In  | Doze & Standby ** | IRQ 12 (PS/2 Mouse) : ON          |
| IRQ3 (Wake-Up Event)  | : ON              | IRQ 13 (Coprocessor) : ON         |
| IRQ4 (Wake-Up Event)  | : ON              | IRQ 14 (Hard Disk) : ON           |
| IRQ8 (Wake-Up Event)  | : OFF             | IRQ 15 (Reserved) : OFF           |
| IRQ12 (Wake-Up Event) | : ON              |                                   |
|                       |                   | ESC: Quit : Select Item           |
|                       |                   | F1 : Help PU/PD/+/- : Modify      |
|                       |                   | F5 : Old Values (Shift)F2 : Color |
|                       |                   | F6 : Load BIOS Default            |
|                       |                   | F7 : Load Setup Default           |

Fig. 5-6 POWER MANAGEMENT SETUP screen.

**WARNING:** The POWER MANAGEMENT SETUP in this screen are provided so that technical professionals can modify the Chipset to suit their requirement. If you are not a technical engineer, do not use this program!

#### Power Management:

This setting controls the Power Management functions. "User Define" allows the values of all parameters could be modified. "Min Saving" and "Max Saving" fixed the values of four parameters, including "Doze Mode", "Standby Mode", "Suspend Mode" and "HDD Power Down".

<sup>&</sup>quot;Disable" disabled all Power Management functions. Default is "User Define".

#### 5.8 PNP/PCI CONFIGURATION

ROM PCI/ISA BIOS (2A69HXXX) PNP/PCI CONFIGURATION AWARD SOFTWARE, INC.

| Resources Controlled By  | : Manual      | PCI IRQ Actived By   | : Level         |
|--------------------------|---------------|----------------------|-----------------|
| Reset Configuration Data | : Disabled    | PCI IDE IRQ Map To   |                 |
|                          |               | Primary IDE INT#     |                 |
| IRQ-3 assigned to        | : Legacy ISA  | Secondary IDE INT#   | : B             |
| IRQ-4 assigned to        | : Legacy ISA  |                      |                 |
| IRQ-5 assigned to        | : PCI/ISA PnP | Used MEM base addr   | : N/A           |
| IRQ-7 assigned to        | : Legacy ISA  | Used MEM Length      | : <i>8K</i>     |
| IRQ-9 assigned to        | : PCI/ISA PnP |                      |                 |
| IRQ-10 assigned to       | : PCI/ISA PnP |                      |                 |
| IRQ-11 assigned to       | : PCI/ISA PnP |                      |                 |
| IRQ-12 assigned to       | : Legacy ISA  |                      |                 |
| IRQ-14 assigned to       | : Legacy ISA  |                      |                 |
| IRQ-15 assigned to       | : Legacy ISA  |                      |                 |
| DMA-0 assigned to        | : PCI/ISA PnP |                      |                 |
| DMA-1 assigned to        | : PCI/ISA PnP |                      |                 |
| DMA-3 assigned to        | : PCI/ISA PnP | ESC: Quit            | : Select Item   |
| DMA-5 assigned to        | : PCI/ISA PnP | F1 : Help PU/        | PD/+/- : Modify |
| DMA-6 assigned to        | : PCI/ISA PnP | F5 : Old Values (Sh  | ift)F2: Color   |
| DMA-7 assigned to        | : PCI/ISA PnP | F6: Load BIOS Defau  | lt              |
|                          |               | F7: Load Setup Defau | lt              |

Fig. 5-7 PNP/PCI CONFIGURATION setup screen.

**WARNING:** The PNP/PCI CONFIGURATION in this screen are provided so that technical professionals can modify the Resources Configuration to suit their requirement. If you are not a technical engineer, do not use this program!

#### Resources Controlled by:

Manual: The system BIOS will not reference the ESCD for IRQ & DMA informations. Instead, it will reference the items in this setup menu for assigning IRQ & DMA, but for I/O and Memory space the system BIOS still refer to the ESCD.

Atuo : The system BIOS will reference the ESCD all legacy informations.

#### **Reset Configuration Data:**

Disabled: The system BIOS will do nothing.

Enabled: The system BIOS will clear/reset the ESCD during "POST". After clearing the ESCD, the system BIOS will then change this item's value back to "Disable", otherwise, the ESCD will become useless.

# AWARD BIOS SETUP

#### IRQ#/DMA# assigned to:

Legacy : The system BIOS will skip never assign this specified IRQ/DMA resource to PCI or

ISA ISA PnP devices.

PCI/ISA: All items set to this value will make the specified IRQ/DMA have a chance to be

PnP assigned to PCI or ISA PnP devices.

#### PCI IRQ Actived By:

This option tells the system board chipset the IRQ signals input is Level or Edge trigger.

#### **PCI IDE IRQ Map To:** (for off-board PCI ICE cards)

PCI-AUTO: The BIOS will scan for PCI IDE devices and determine the location of the PCI IDE

device, then assign IRQ 14 for primary IDE INT#, and assign IRQ 15 for secondary

IDE INT#.

PCI-SLOT1: For the specified slot, the BIOS will assign IRQ 14 for primary IDE INT#, and assign

to IRQ 15 for secondary IDE INT#.

PCI-SLOT4

ISA : The BIOS will not assign any IRQs even if PCI IDE card is found. Because some

IDE cards connect the IRQ 14 and 15 directly from ISA slot thru a card. (This card

is called Legacy Header)

#### Used MEM base addr and Used MEM Length:

These fields are used for some specific ISA legacy cards with requested memory space below 1M address. You can define where the used memory address is located and its length of the legacy area corresponding. Base on these, BIOS will skip the UMB area that is used by the legacy device to avoid the memory conflict.

Note: No matter the item "Resources Controlled By" is set to "Manual" or "Auto", the system BIOS assign IRQs to PCI devices from high to low. For ISA PnP devices, the sequence is from low to high.

## **Explanation for proper nouns:**

#### PnP device:

Device that has Plug & Play compatibility. That means it can request for DMA, IRQ, I/O and Memory from the PnP BIOS and all these requests can be relocatable. In other words, these devices does not utilized any fixed resources.

All PCI devices and all ISA PnP devices are PnP devices.

## Legacy device:

A legacy device is a device that all its resources are fixed by hardware (or selected by jumpers). All ISA Non-PnP devices are legacy device.

#### **Extended System Configuration Data (ESCD):**

A media between the user and the system BIOS for passing the legacy devices informations. These informations are stored in the onboard NVRAM (flash ROM).

#### 5.9 INTEGRATED PERIPHERALS

There are maybe a few different setup items on this screen while using different I/O chipset, the following figure is an example. For the different setup items, if you still want to know, please feel free to contact with your supplier.

ROM PCI/ISA BIOS (2A69HXXX) INTEGRATED PERIPHERALS AWARD SOFTWARE, INC.

| IDE HDD Block Mode        | : Enabled  | USB Controller : Disabled         |
|---------------------------|------------|-----------------------------------|
| IDE Primary Master PIO    | : Auto     |                                   |
| IDE Primary Slave PIO     | : Auto     |                                   |
| IDE Secondary Master PIO  | : Auto     |                                   |
| IDE Secondary Slave PIO   | : Auto     |                                   |
| On-Chip Primary PCI IDE   | : Enabled  |                                   |
| On-Chip Secondary PCI IDE | : Enabled  |                                   |
| PCI Slot IDE 2nd Channel  | : Enabled  |                                   |
|                           |            |                                   |
| Onboard FDD Controller    | : Enabled  |                                   |
| Onboard UART 1            |            |                                   |
| Onboard UART 2            | : Auto     |                                   |
| Onboard UART 2 Mode       | : Standard |                                   |
|                           |            |                                   |
|                           |            |                                   |
| Onboard Parallel Port     | •          | ESC: Quit : Select Item           |
| Parallel Port Mode        | : Normal   | F1 : Help PU/PD/+/- : Modify      |
|                           |            | F5 : Old Values (Shift)F2 : Color |
|                           |            | F6 : Load BIOS Default            |
|                           |            | F7 : Load Setup Default           |

Fig. 5-8 INTEGRATED PERIPHERALS setup screen.

**WARNING:** The INTEGRATED PERIPHERALS in this screen are provided so that technical professionals can modify the Chipset to suit their requirement. If you are not a technical engineer, do not use this program!

#### **IDE HDD Block Mode:**

This feature enhances hard disk performance, making multi-sector transfers instead of one sector per transfer. Most IDE drives, except the very early designs can use this feature. Default is "Enabled".

#### Onboard UART 2 Mode:

This field determines the UART 2 function mode. By default, this field is set to Standard, which leaves the second serial port UART to support the COM B serial port connector (CN11). When HPSIR or ASKIR is selected, this field enables the onboard infrared feature and sets the second serial UART to support the infrared module connector (CN12). In the meantime, if your system already has a serial device connected to the COM B connector (CN11), it will no longer work.

#### IR Duplex Mode:

This field determines the IR port transmission mode is Half-Duplex or Full-Duplex.

# AWARD BIOS SETUP

#### Use IR Pins:

This field determines the IR module is connected to CN12 (IR-RX2TX2) or CN11 (IR-RX TX).

#### Parallel Port Mode:

This field determines the onboard parallel port (CN 7) function mode. Supports either Normal, EPP, ECP or ECP+EPP.

#### 5.10 LOAD SETUP DEFAULTS

This option loads the SETUP default values from BIOS default table. By pressing "Enter" key, while "LOAD SETUP DEFAULTS" is highlighted, then presses "Y" and "Enter" key. the SETUP default values will be loaded. The SETUP default settings are the best-case values that should optimize system performance and increase system stability. If CMOS RAM is corrupted, the SETUP DEFAULTS settings are loaded automatically.

#### 5.11 SUPERVISOR PASSWORD / USER PASSWORD

Type the Password and press "Enter",then repeat. Enters up to eight alphanumeric characters. By pressing "Enter" key twice, without any alphanumeric character enters, the PASSWORD will be disabled.

## 5.12 IDE HDD AUTO DETECTION

By pressing "Enter" key, while "IDE HDD AUTO DETECTION" is highlighted causes the system to attempt to detect the type of hard disk. If successful, then presses "Y" (or 1, 2, ...) and "Enter" key, it fills in the remaining fields on this menu and the correlated fields in the STANDARD CMOS SETUP menu.

## 5.13 HDD LOW LEVEL FORMAT

This option provides an utility program for IDE HDD Low Level Format. Performing the Hard Disk Format will destory any data on the Hard Disk. Back up the Hard Disk(s) before actually performing of these routines. *Note: These routines are not valid for a SCSI Disk Drive.* 

## 5.14 SAVE & EXIT SETUP

This option saves all setup values to CMOS RAM & EXIT SETUP routine, by moving the cursor to "SAVE & EXIT SETUP" and pressing "Enter" key, then types "Y" and "Enter" key, the values will be saved, the setup program will be terminated and the system will be reboot.

# 5.15 EXIT WITHOUT SAVING

This option exites setup routine without saving any changed values to CMOS RAM, by moving the cursor to "EXIT WITHOUT SAVING" and pressing "Enter" key, then types "Y" and "Enter" key, the setup program will be terminated and the system will be reboot.

Printed in Taiwan Edition: 1.0